## **broadlink**

wget

https://raw.githubusercontent.com/mjg59/python-broadlink/master/cli/broadlin k\_cli wget

https://raw.githubusercontent.com/mjg59/python-broadlink/master/cli/broadlin k\_discovery

chmod +x broadlink\_cli broadlink\_discovery

./broadlink\_discovery echo "0x2787 192.168.2.28 a126f434ea34" > broadlink

IR

./broadlink\_cli --device @broadlink --learn

RF

```
./broadlink_cli --device @broadlink --rfscanlearn
```

```
 # convert result code from hex to base64
echo "..." | xxd -r -p | base64
```
scripts.yaml

```
parcheggio:
        sequence:
                - service: broadlink.send
                      data:
                             host: 192.168.2.28
                             packet:
- 1990 - 1990 - 1990 - 1990 - 1990 - 1990 - 1990 - 1990 - 1990 - 1990 - 1990 - 1990 - 1990 - 1990 - 1990 - 199<br>1991 - 1991 - 1991 - 1991 - 1991 - 1991 - 1991 - 1991 - 1991 - 1991 - 1991 - 1991 - 1991 - 1991 - 1991 - 1991
```
"sgU0ACQNJAwNJA0kJA0lDA0kDSQNJA0kDSQNJCQNJQ0lDCUMDSQNJCUMDSQNJA0lDSQlDA0AAXI AAAAA"

to reload deviced in haaska deactivate skill and enable.

From: <https://wiki.csgalileo.org/> - **Galileo Labs**

Permanent link: **<https://wiki.csgalileo.org/projects/internetofthings/broadlink>**

Last update: **2019/07/13 14:26**

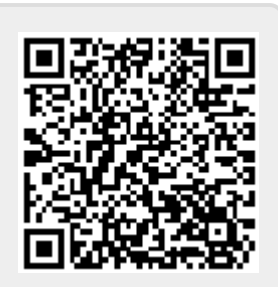